# Windows-Prozess startet vor der Problemumgehung für AMP Connector - AMP für Endgeräte Ī

### Inhalt

**Einführung** Anforderungen Verwendete Komponenten **Einschränkungen Hintergrundinformationen** Fehlerbehebung Schritte zum Verzögern eines Windows-Diensts Verzögerung des Prozesses mit der Befehlszeile

### Einführung

Dieses Dokument beschreibt die Schritte zur Fehlerbehebung in Advanced Malware Protection (AMP) für Endgeräte, wenn ein Windows-Prozess vor dem Systemprozessschutz (SPP) beginnt.

Mitarbeiter: Nancy Perez und Uriel Torres, Cisco TAC Engineers.

### Anforderungen

Cisco empfiehlt, über Kenntnisse in folgenden Bereichen zu verfügen:

- Windows-Betriebssystem
- AMP-Connector-Engines

#### Verwendete Komponenten

Die Informationen in diesem Dokument basieren auf den folgenden Software- und Hardwareversionen:

- Windows 10-Gerät
- AMP Connector 6.2.9 Version

Die Informationen in diesem Dokument wurden von den Geräten in einer bestimmten Laborumgebung erstellt. Alle in diesem Dokument verwendeten Geräte haben mit einer leeren (Standard-)Konfiguration begonnen. Wenn Ihr Netzwerk in Betrieb ist, stellen Sie sicher, dass Sie die potenziellen Auswirkungen eines Befehls verstehen.

#### Einschränkungen

Dies ist ein Fehler, der sich auf das System Process Protection-Modul auswirkt, wenn ein Prozess vor dem AMP-Anschluss [CSCvo90440](https://tools.cisco.com/bugsearch/bug/CSCvo90440) beginnt[.](https://tools.cisco.com/bugsearch/bug/CSCvo90440)

### Hintergrundinformationen

Die AMP für Endgeräte System Process Protection-Engine schützt wichtige Windows-Systemprozesse vor Speicherinjektionsangriffen anderer Prozesse.

Um SPP zu aktivieren, navigieren Sie in der AMP-Konsole zu Management > Policies > click in the policy you want to change > Modes and Engines > System Process Protection (Verwaltung > Richtlinien > klicken Sie auf Edit in the policy, die Sie ändern möchten > Modes and Engines > System Process Protection (Schutz des Systemprozesses). Hier finden Sie drei Optionen:

- Schutz: Blockiert Angriffe auf kritische Windows-Systemprozesse
- Audit: Benachrichtigung über Angriffe auf kritische Windows-Systemprozesse
- Deaktiviert: Der Motor ist in diesem Modus nicht aktiv.

#### Geschützte Systemprozesse

Die System Process Protection-Engine schützt die nächsten Prozesse:

- Session Manager-Subsystem (smss.exe)
- Client/Server-Laufzeitsubsystem (csrss.exe)
- Subsystem der lokalen Sicherheitsbehörde (Isass.exe)
- Windows-Anmeldeanwendung (winlogon.exe)
- Windows-Startanwendung (wininit.exe)

Wenn ein Windows-Dienst vor dem AMP-Anschluss startet (In Versionen unter 7.0.5) Systemprozessausschlüsse nicht berücksichtigt werden und selbst wenn ein Prozess ausgeschlossen ist, beendet das SPP-Modul den Prozess und ein Ereignis wird in der AMP-Konsole erstellt, wie im Bild gezeigt.

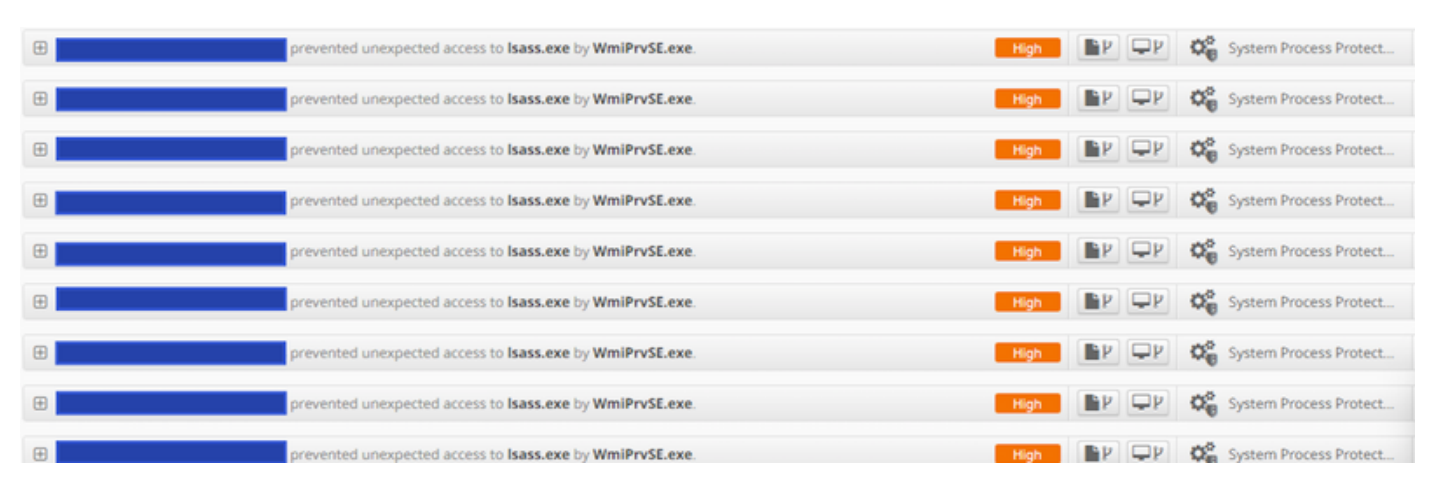

## Fehlerbehebung

Die Problemumgehung dieses Fehlers besteht darin, den Windows-Dienst zu verzögern, der vor dem AMP-Dienst beginnt.

Die Anwendung Rosetta Stone wird in diesem Dokument als Beispiel genommen. Diese Anwendung wird von SPP erkannt, da sie den Prozess lsass.exe für Authentifizierungszwecke berührt.

### Schritte zum Verzögern eines Windows-Diensts

Schritt 1: Öffnen Sie services.msc, wie im Bild gezeigt.

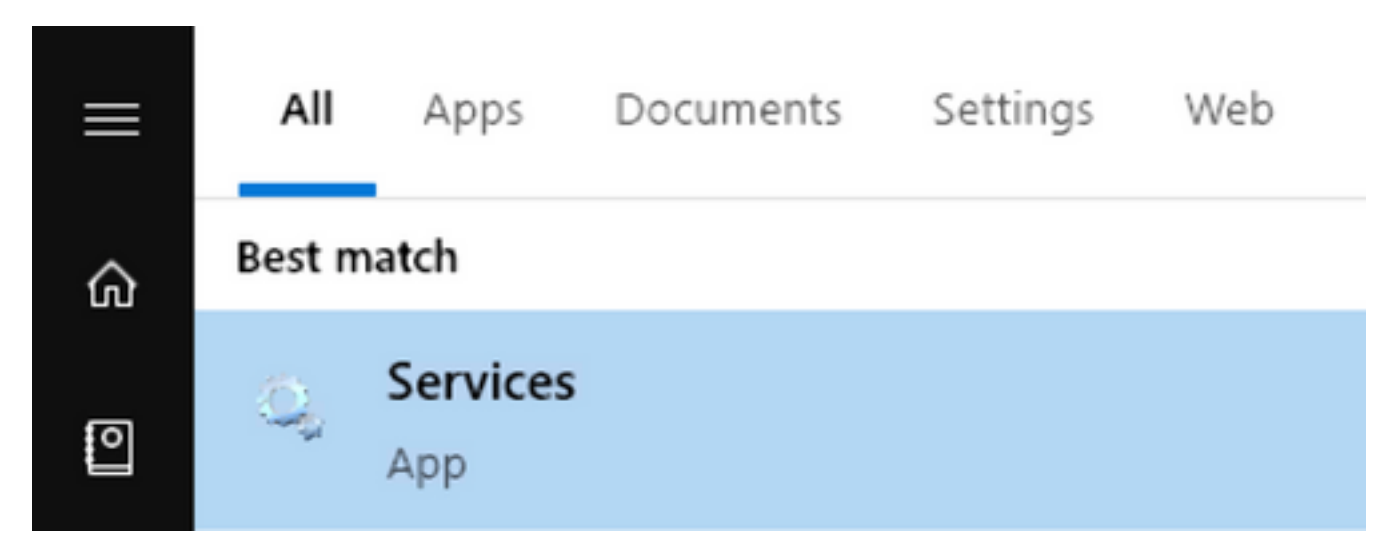

Schritt 2: Finden Sie den Rosetta Stone-Dienst.

RosettaStoneDaemon Properties (Local Computer)

![](_page_2_Picture_48.jpeg)

X

Schritt 3: Klicken Sie mit der rechten Maustaste auf RosettaStoneDaemon und dann auf Eigenschaften.

![](_page_2_Picture_49.jpeg)

Der Starttyp wird standardmäßig als Automatisch konfiguriert, d. h., RossettaStoneDaemon startet automatisch im Startvorgang.

Schritt 4: Klicken Sie auf das Dropdown-Menü, und wählen Sie Automatisch (Verzögerter Start) aus.

![](_page_3_Picture_68.jpeg)

Diese Konfiguration verhindert, dass der RosettaStoneDaemon-Dienst vor dem AMP-Anschluss gestartet wird.

Schritt 5: Klicken Sie auf Übernehmen.

Automatic (Delayed Start) **RosettaStoneDaemon Running** 

#### Verzögerung des Prozesses mit der Befehlszeile

Für PowerShell/CMD können die nächsten Befehle verwendet werden.

Schritt 1: Führen Sie PowerShell/CMD als Administrator aus.

Schritt 2: Führen Sie diesen Befehl aus:

**sc.exe config RosettaStoneDaemon start= delayed-auto**

Hinweis: Rosetta Stone = RosettaStoneDaemon.

Administrator: Windows PowerShell

Windows PowerShell Copyright (C) 2016 Microsoft Corporation. All rights reserved.

S C:\Windows\system32> sc.exe config RosettaStoneDaemon start= delayed-auto SC] ChangeServiceConfig SUCCESS

Administrator: Command Prompt

Microsoft Windows [Version 10.0.15063] (c) 2017 Microsoft Corporation. All rights reserved.

C:\Windows\system32>sc.exe config RosettaStoneDaemon start= delayed-auto [SC] ChangeServiceConfig SUCCESS

In diesem Abschnitt können Sie den Anwendungsnamen RosettaStoneDaemon für den Prozess ersetzen, den Sie verzögern möchten.

Vorsicht: Connector Version 7.0.5 und weiter implementieren bereits eine Lösung für diesen Fehler. Diese Problemumgehung ist für Anschlussversionen unter 7.0.5 vorgesehen.